### Before we get started

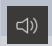

Let us know if you can hear us when we do **Audio checks** 

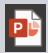

Download Presentation Slides and materials at https://uoft.me/vls-support

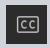

Turn on live captions if you would like closed captioning (see screenshot for details)

### During the webinar

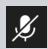

Your **microphone** will be muted between group activities.

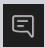

Type questions and comments into the **Chat** 

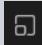

This session features a short activity in breakout rooms.

### VLS Content Packaging and Sharing

### Welcome!

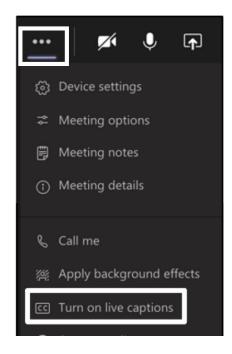

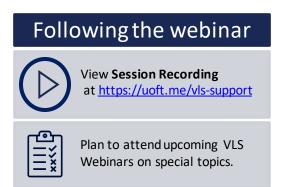

# VLS Webinar Series Content Packing and Sharing Details

May 04, 2021

https://uoft.me/vls-support

### Introductions

- Welcome
  - -OLS Team
  - CTSI Colleagues
  - Project Teams

### **Outcomes**

By the end of this workshop you will be able to:

- Evaluate common packaging and sharing options (H5P, Storyline, Pressbooks, Quercus)
- Confirm export and/or publishing options for common packaging and sharing of material
- Identify a module/course packaging strategy for your project

## Agenda

- Quercus export and import options
- High level look at Pressbooks
- High level look at Storyline
- In depth H5P demonstration

### Review: Content Structuring Strategies

Course

Modules (weekly, unit?)

Learning Objects

 How can these materials be packaged for sharing?

## File Content Format Types

### Upload to share with eCampusOntario:

- Build in Quercus and export (.imscc file)
- Pressbooks export (pressbooks .xml file)
- Storyline modules export (.zip file)
- Asset library (.zip file)

### **Quercus Export**

You can export a Canvas course to be imported into any other Learning Management System (LMS). Exports are packaged as IMSCC ZIP files, which can only be opened by programs that support Common Cartridge files (LMSs).

**™** Course Statistics Conclude this Course Delete this Course ↑ Import Course Content Reset Course Content Validate Links in Content

## **Quercus Export**

### Note:

- Canvas exports do not include backups of student interactions and grades.
- Some external app LTI tools such as Google Drive and Office 365 do not retain tool configurations in exported courses.
- Canvas does not support course export files over 50 GB. Courses over 50 GB in size will not export and will display an error message when you attempt to export.

Instructors can copy/import course content from one course into another course using the Import tool. When importing content, instructors can choose to import all content or select specific content.

### Import Content

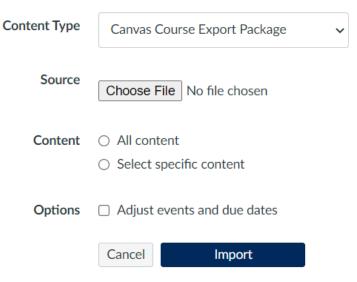

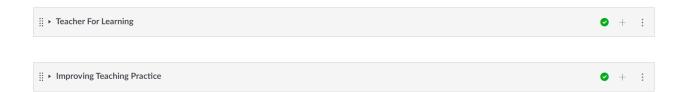

### Import Content

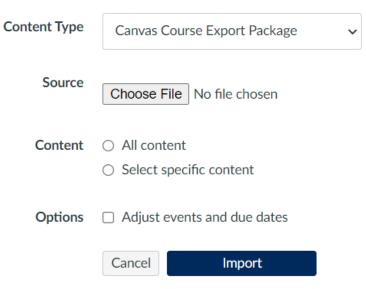

### Import Content

| Content Type | Canvas Course Export Package                                  |
|--------------|---------------------------------------------------------------|
| Source       | Choose File data-driven-dexport.imscc                         |
| Content      | <ul><li>All content</li><li>Select specific content</li></ul> |
| Options      | <ul> <li>Adjust events and due dates</li> </ul>               |
|              | Cancel Uploading                                              |
| Uploading    |                                                               |

| 0 | + | : |
|---|---|---|
|   |   |   |
| 0 | + | : |

| Select Content                          | ×        |
|-----------------------------------------|----------|
| 口 歳 Course Settings                     |          |
| →□ 🖧 Modules (3)                        | <u> </u> |
| →□   Representation    Assignments (22) |          |
| →□                                      |          |
| →□ 🗊 Question Banks (1)                 |          |
| →□                                      |          |
| →□ 🖹 Pages (32)                         | or       |
| →□ 📢 Announcements (2)                  |          |
| →□ 🖹 Files (13)                         |          |
|                                         |          |

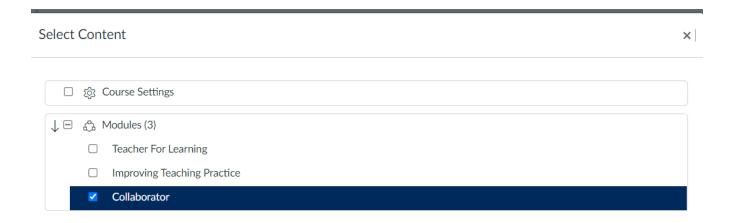

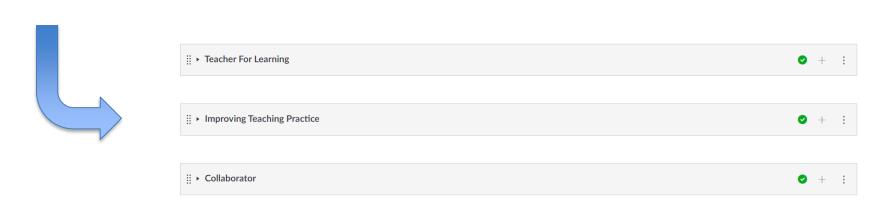

#### **Notes:**

- Enrollment-related data, including course users, groups, and sections are not included in course content imports.
- Grades and student interaction including assignment submissions and discussion posts are not included in course content imports.
- Publish/Unpublish settings are retained in course imports.
   For example, if an assignment is unpublished in a course when it was exported, the assignment will also be unpublished in the content import.

### Export/packaging formats include:

#### **Export Options** Other formats: **Supported formats:** FPUB 3 PDF (for print) PDF (for digital distribution) XHTMI **HTMLBook** EPUB (for Nook, Apple Books, Kobo OpenDocument etc.) Pressbooks XML MOBI (for Kindle) WordPress XML Common Cartridge 1.1 (Web Links)

Export/packaging formats include:

### **XML**

Creates an exact copy of an entire book, and/or allows you to select the parts and chapters you want imported. Great choice for ease of sharing/adapting with other pressbooks users. (you need a pressbooks account)

### **ePub**

ePub is a standard format for ebooks. You will need an eReader to read ePub files. eReaders are available as stand alone devices (such as a Nook or Kobo reader) and as software packages that you can install on your PC, Mac, tablet or mobile phone.

### **PDF**

PDF is a common file format that requires a PDF reader. It lacks the text reflowing capabilities of ePub.

If you have created a textbook and make it available for other instructors to modify as they see fit, you should also make your source files available for editing purposes as PDF files are very difficult to edit.

## **Storyline**

### **Publish to Web: ZIP file**

If you don't need to track learners' progress or results, then web publishing is a good option. Need a specialized plugin to display in web or FTP (directly to web server) access.

### **Publish for LMS: SCORM file**

If you need to track learners' progress and results, then publishing for LMS is the better option (can be incorporated into Quercus)

### SCORM - Huh?

 SCORM - Sharable Content Object Reference Model used to create units of learning/learning objects that can be moved from one environment to another and defines the sequence of delivery.

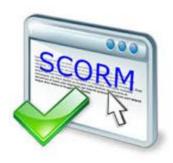

## SCORM Reporting (Advanced Tips)

- Possible to capture a completion status and a success status in most LMSs
- To report **both statuses**, choose either Passed/Incomplete or Passed/Failed when publishing Storyline content.
- Completed/Incomplete and Completed/Failed report only the *completion* status.

## SCORM Reporting (Advanced Tips)

If your course contains a quiz, and you're tracking the quiz score, use **Passed/Incomplete** or Passed/Failed.

If your course does not contain a quiz and you're tracking the number of slides viewed, use **Completed/Incomplete** or Completed/Failed.

If you wish to limit attempts – do so in Quercus.

### H<sub>5</sub>P

## Simulations and Widgets - H5P

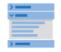

#### Accordion

Create vertically stacked expandable items

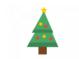

#### Advent Calendar (b...

Create an advent calendar

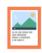

#### Agamotto

Create a sequence of images that gradually

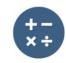

#### Arithmetic Quiz

Create time-based arithmetic quizzes

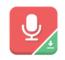

#### Audio Recorder

Create an audio recording

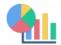

#### Chart

Quickly generate bar and pie charts

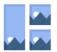

#### Collage

Create a collage of multiple images

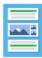

#### Column

Column layout for H5P Content

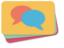

#### **Dialog Cards**

Create text-based turning cards

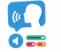

#### Dictation

Create a dictation with instant feedback

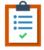

#### **Documentation Tool**

Create a form wizard with text export

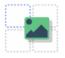

#### Drag and Drop

Create drag and drop tasks with images

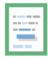

#### Drag the Words

Create text-based drag and drop tasks

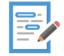

#### Essay

Create essay with instant feedback

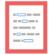

#### Fill in the Blanks

Create a task with missing words in a text

## **Key Production Strategies**

- Create a team space for documentation and file sharing
- Develop a prototype of one module or unit to confirm scope/cost realities
- Consult with experts on your team not a solo DIY project
- Appoint a project coordinator to keep things on track

## \* Cost and Quality

 The process of developing this a planned content/format structure for each module must balance between:

Be realistic!

### Project Mgt. Strategies

- Discuss within your team and make notes regarding document and asset library for your project
- How will you manage timelines and scope?
- Note any immediate action items.

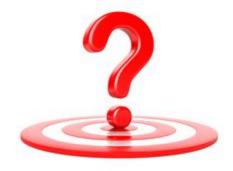

### **Next Steps**

Need support with hiring?

Reach out to us (OLS). We are able to consult on hiring tips and leads.

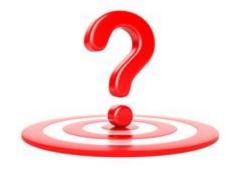

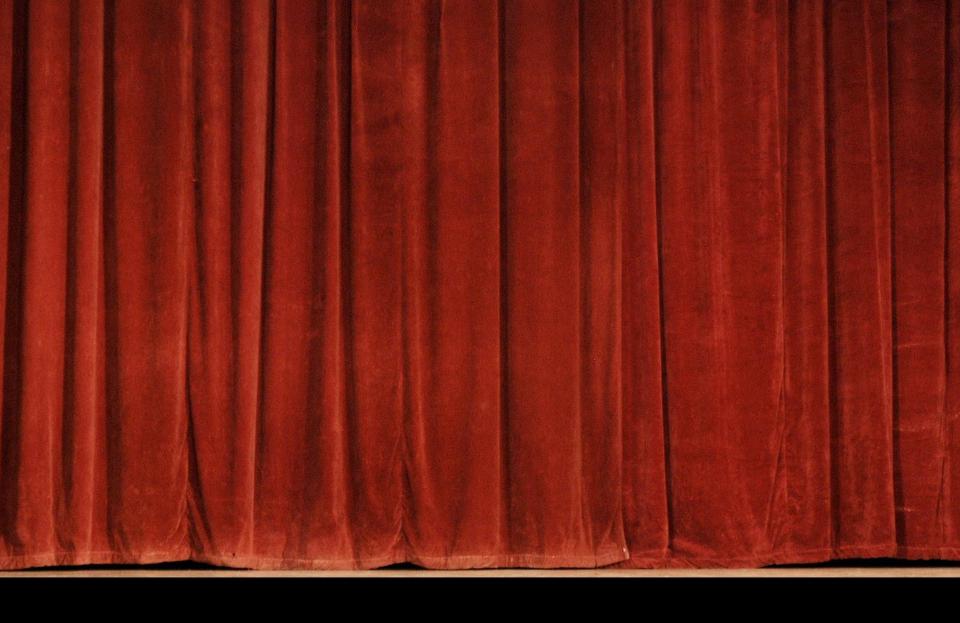

That's It!